# DPS-M-2 DE PRESSION DI DE PRESSION DIFFÉRENTIELLE AVEC AFFICHEUR

Instructions de montage et mode d'emploi

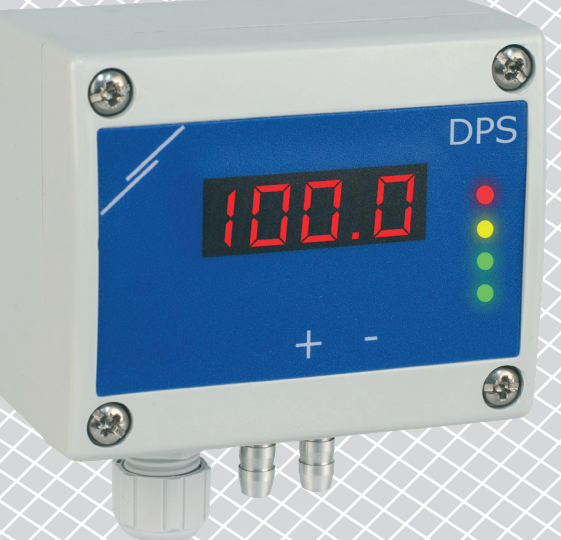

<span id="page-1-0"></span>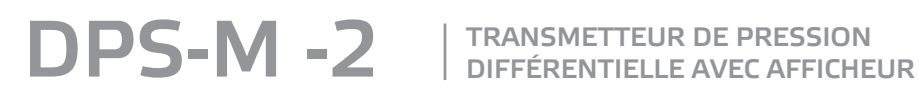

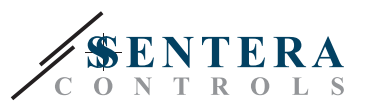

# **Table des matières**

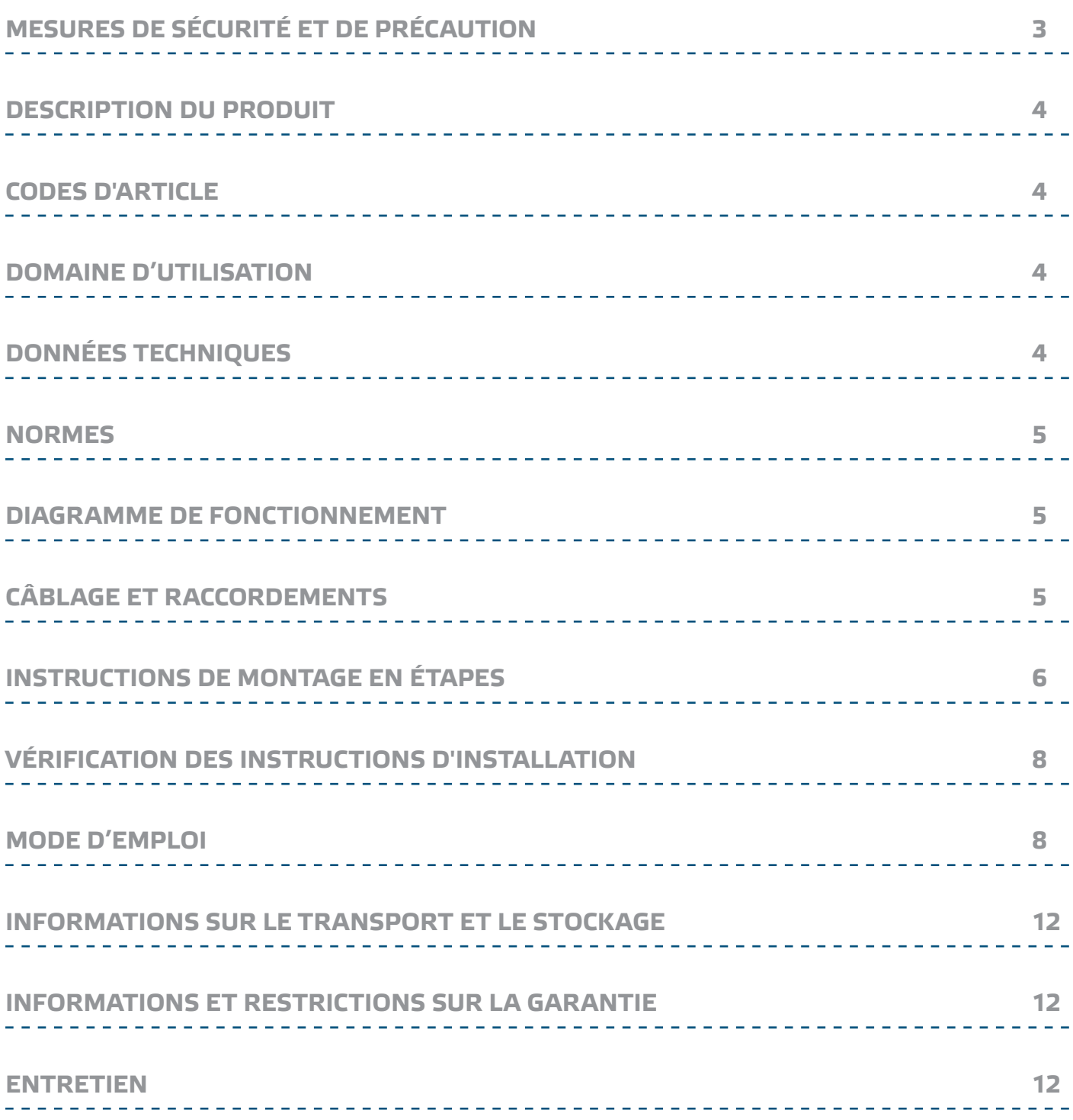

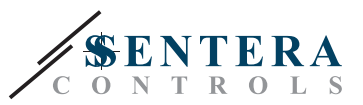

# <span id="page-2-0"></span>**MESURES DE SÉCURITÉ ET DE PRÉCAUTION**

Veuillez lire toutes les informations, la fiche technique, le dossier du registre Modbus, les instructions de montage et le schéma de câblage avant de travailler avec le produit. Pour la sécurité des personnes et des équipements, et pour des performances optimales, assurez-vous de bien comprendre le contenu avant d'installer, d'utiliser ou d'entretenir ce produit.

Pour des raisons de sécurité et de licence (CE), les conversions et / ou modifications non autorisées du produit sont interdites.

**CE** 

à long terme aux vapeurs chimiques à forte concentration peut affecter les performances du produit. Assurez-vous que l'environnement de travail est aussi sec que possible, éviter la condensation.

Le produit ne doit pas être exposé à des conditions anormales, telles que: températures extrêmes, rayons directs du soleil ou vibrations. Une exposition

Toutes les installations doivent être conformes avec les règlements de santé et de sécurités locales et les codes électriques locaux. Ce produit ne peut être installé que par un ingénieur ou un technicien qui a une connaissance approfondie des précautions des produits et de la sécurité.

Évitez les contacts avec des pièces électriques sous tension. Débranchez toujours la source d'alimentation avant de connecter les câbles d'alimentation, avant l'entretien ou avant la réparation du produit.

Vérifiez toujours que vous appliquez une alimentation appropriée au produit et utilisez une taille et des caractéristiques de fil appropriées. Assurez-vous que toutes les vis et écrous sont bien serrés et que les fusibles (le cas échéant) sont bien montés.

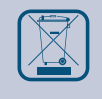

Le recyclage des équipements et des emballages doit être pris en compte et ceuxci doivent être éliminés conformément à la législation / la réglementation locale et nationale.

En cas où vous auriez encore des questions, veuillez contacter votre support technique ou consultez un professionnel.

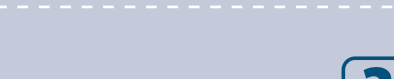

MIW-DPS-M-2-FR-001 - 13 / 08 / 2020 www.sentera.eu 3 - 12

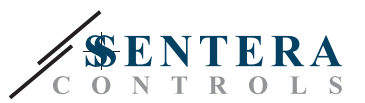

# <span id="page-3-0"></span>**DESCRIPTION DU PRODUIT**

Les séries DPS-М -2 sont des transmetteurs de pression différentielle équipés d'un transducteur de pression entièrement numérique conçu pour une large gamme d'applications. La lecture de la vitesse d'écoulement de l'air est disponible en connectant un ensemble de connexion de tube de Pitot externe. Ils sont alimentés par Modbus et les paramètres sont accessibles via Modbus RTU (logiciel 3SModbus ou Sensistant).

# **CODES D'ARTICLE**

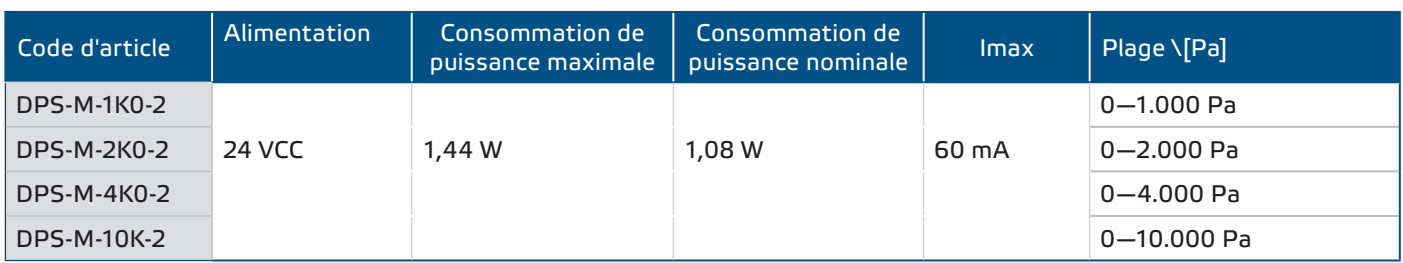

# **DOMAINE D'UTILISATION**

- Mesure de la pression différentielle, du débit d'air ou de la vitesse d'air dans les applications CVC
- Applications de surpression: salles blanches pour éviter la contamination des particules ou escaliers pour la sécurité incendie
- Applications de sous pression: cuisines de restaurant et laboratoires de biosécurité
- Applications de débit volumique: garantir le débit de ventilation légal minimum (m3/h) pour les bâtiments

# **DONNÉES TECHNIQUES**

- Affichage LED à 4 chiffres de 7 segments pour indiquer la pression différentielle ou le débit d'air
- Prise RJ45 (Alimentation par Modbus)
- Capteur de pression différentielle numérique à haute résolution intégré
- La vitesse du flux d'air peut être mesurée via Modbus RTU (en utilisant un ensemble de connexion de tube de Pitot PSET-PTX-200 externe)
- Plage de la pression différentielle minimale: 5 Pa
- Plage du flux d'air minimale: 10 m<sup>3</sup>/h
- Plage de la vitesse d'air minimale: 1 m/s
- Temps de réponse sélectionnable: 0,1—10 s
- Facteur K intégré
- Lecture de la pression différentielle, du débit d'air(1) ou de la vitesse d'air(2) par Modbus RTU
- Plages de fonctionnement minimales et maximales sélectionnables
- Fonction de réinitialisation des registres Modbus (aux valeurs préréglées en usine)
- Quatre LED pour l'indication d'état du transmetteur
- Communication Modbus RTU (RS485)
- Procédure d'étalonnage du capteur via un interrupteur tactile
- Buses de raccordement de pression en aluminium
- Précision: ±2 % de la plage opérationnelle
- Conditions ambiantes de fonctionnement:
	- ► Température: -5—65 °C
	- ► Humidité relative: < 95 % Hr (sans condensation)
- Température de stockage: -20—70 °C

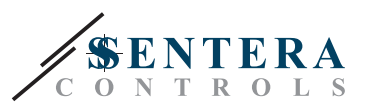

 $\epsilon$ 

# <span id="page-4-0"></span>**NORMES**

- Directive EMC 2014/30/EC:
	- ► EN 61326-1:2013 Matériel électrique de mesure, de commande et de laboratoire — Exigences relatives à la CEM — Partie 1: Exigences générales

. . . . . . . . . .

- ► EN 61326-2-3:2013 Matériel électrique de mesure, de commande et de laboratoire - Exigences relatives à la CEM - Partie 2-3: Exigences particulières — Configurations d'essai, conditions de fonctionnement et critères d'aptitude à la fonction des transducteurs avec un système de conditionnement du signal intégré ou à distance
- Directive WEEE 2012/19/EC
- Directive RoHs 2011/65/EC

### **DIAGRAMME DE FONCTIONNEMENT**

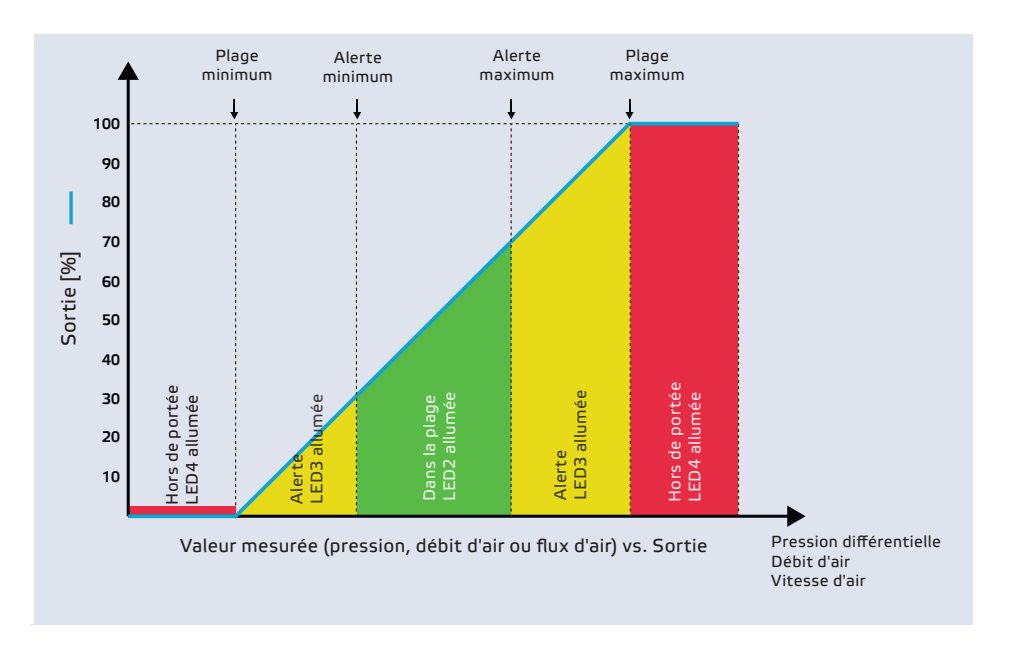

# **CÂBLAGE ET RACCORDEMENTS**

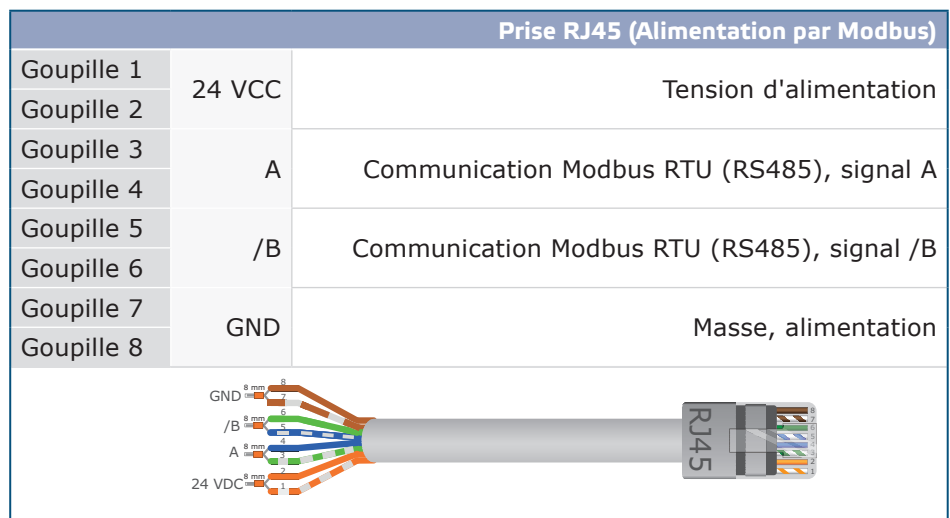

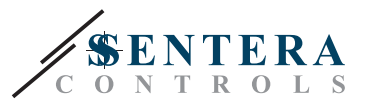

# <span id="page-5-0"></span>**INSTRUCTIONS DE MONTAGE EN ÉTAPES**

Avant de commencer le montage, veuillez lire attentivement les *'Mesures de sécurité et de précaution'*. Choisissez une surface lisse comme emplacement d'installation (un mur, un panneau, etc.).

- **1.** Dévissez le couvercle du boîtier pour l'enlever.
- **2.** Fixez le boîtier sur la surface au moyen de fixations appropriées tout en respectant les dimensions de montage indiquées dans **Fig. 1** et la position de montage correcte illustrée dans **Fig. 2** ci-dessous.

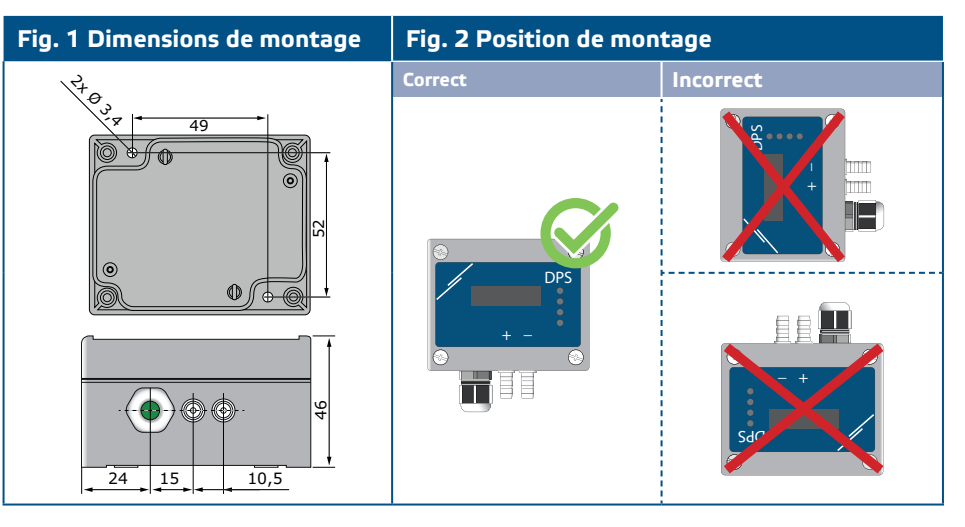

- **3.** Insérez le câble par le presse-étoupe.
- **4.** Sertissez le câble RJ45 et branchez-le dans la prise, voir **Fig. 3** et section **"Câblage et connexions"**.

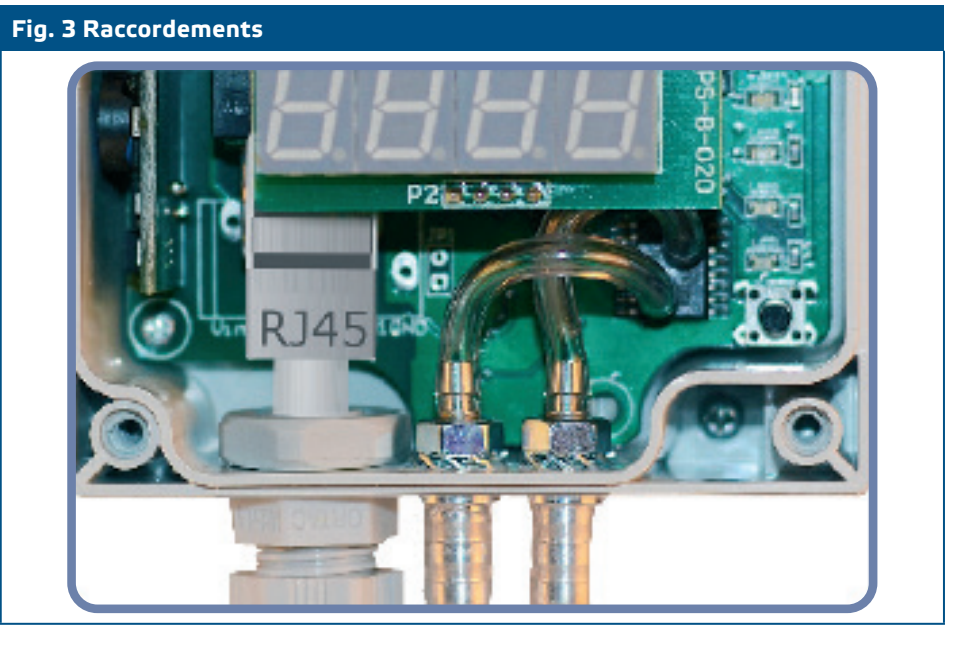

- **5.** Connectez les buses au conduit (voir **Fig. 4**). Selon l'application, vous devez utiliser un jeu de connexion spécifique pour connecter les buses de l'unité au conduit:
	- **5.1** Pour mesurer la pression différentielle, utilisez le jeu PSET-QF ou PSET-PVC (la mesure de la pression est le réglage par défaut de l'unité);
	- **5.2** Pour mesurer le débit volumique, utilisez le kit de connexion pour tube de Pitot PSET-PT, le kit de connexion PSET-QF ou PSET-PVC. Si vous utilisez PSET-PT, vous devez indiquer la section transversale du conduit \[cm²] dans le registre de stockage Modbus 63. Si vous utilisez PSET-QF ou PSET-PVC,

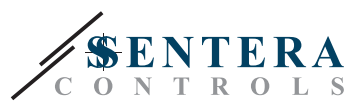

vous devez indiquer le facteur K du ventilateur (fourni par le fabricant du ventilateur / moteur) dans le registre de stockage Modbus 62.

Si le facteur K n'est pas connu, le débit est calculé en multipliant la section du conduit (registre de stockage 63) par la vitesse du flux de l'air (si la vitesse du flux de l'air de Pitot est activée dans le registre de stockage 64).

**5.3** Pour contrôller la vitesse de l'air, utilisez le jeu PSET-PT et activez la vitesse de l'air du tube de Pitot via le registre de stockage 64. Dans ce cas, la valeur du facteur K du ventilateur doit être mise a 0.

#### **Fig. 4 Raccordement avec accessoires**

**Exemple d'application 1: Mesure de la pression différentielle \[Pa] ou du débit d'air \[m³/h] à l'aide du PSET-PVC (ou PSET-QF) Exemple d'application 2: Mesure du volume d'air fourni \[m³/h] ou de la vitesse du flux d'air \[m/s] à l'aide du PSET-PT** 

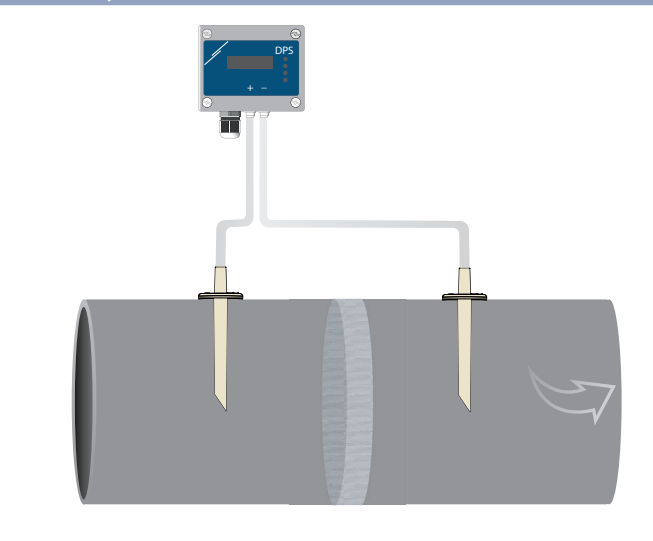

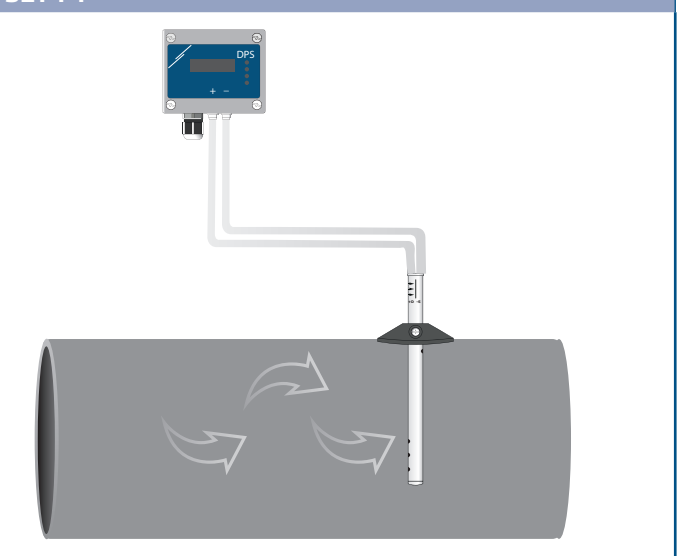

#### **6.** Mettez sous tension.

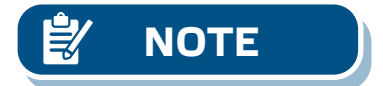

**NOTE** *Pour les procédures d'étalonnage du capteur et de réinitialisation des registres Modbus, reportez-vous à la section «Mode d'emploi».* 

#### **Paramètres facultatifs**

Pour assurer une communication correcte, le NBT doit être activé sur seulement deux appareils du réseau Modbus. Si nécessaire, activez la résistance NBT via 3SModbus ou via le pocket Sensistant (*Registre de stockage 9*).

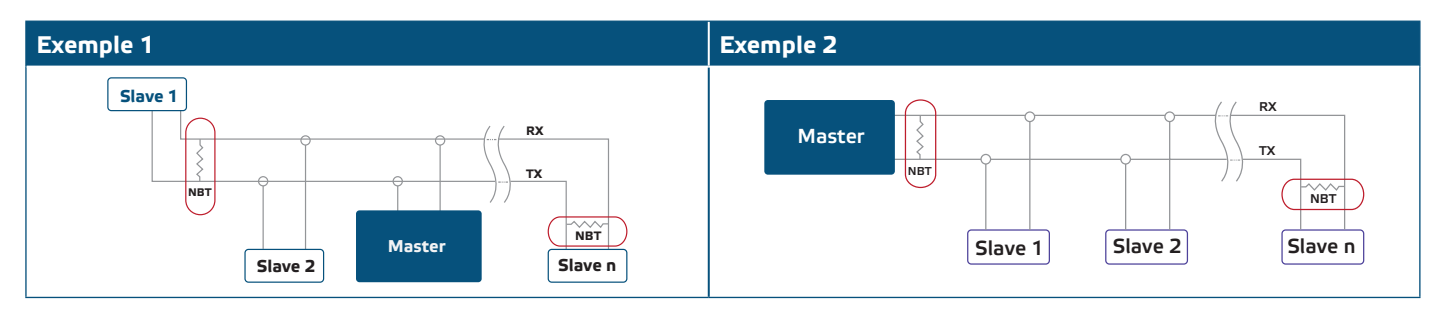

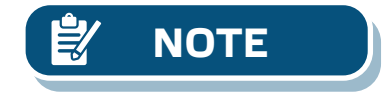

**NOTE** *Dans un réseau Modbus, deux terminateurs NBT doivent être activés.*

**7.** Remettez le couvercle avant et fixez-le avec les vis.

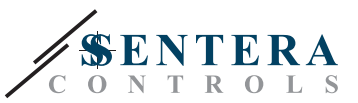

**8.** Personnalisez les paramètres d'usine à celles désirées via le logiciel 3SModbus ou via le pocket "Sensistant". Pour consulter les paramètres d'usine, voir *Table Registres Modbus*.

<span id="page-7-0"></span>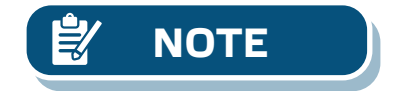

*Pour les données complètes des registres Modbus, reportez-vous au Modbus Register Map du produit, un document distinct joint au code de l'article sur le site Web et contenant la liste des registres. Il peut que les produits avec des versions antérieures du logiciel ne soient pas compatibles avec cette liste.* 

### **VÉRIFICATION DES INSTRUCTIONS D'INSTALLATION**

La LED1 verte allumée en continu comme indiqué dans la **Fig. 5** *Voyant Alimentation / Communication Modbus,* signifie que lappareil est alimenté. Si la LED1 n'est pas allumée, vérifiez les raccordements.

La LED1 verte clignotante comme indiqué dans la **Fig. 5** *Voyant Alimentation / Communication Modbus,* signifie que l'appareil a détecté un réseau Modbus. Si la LED1 ne clignote pas, vérifiez les raccordements.

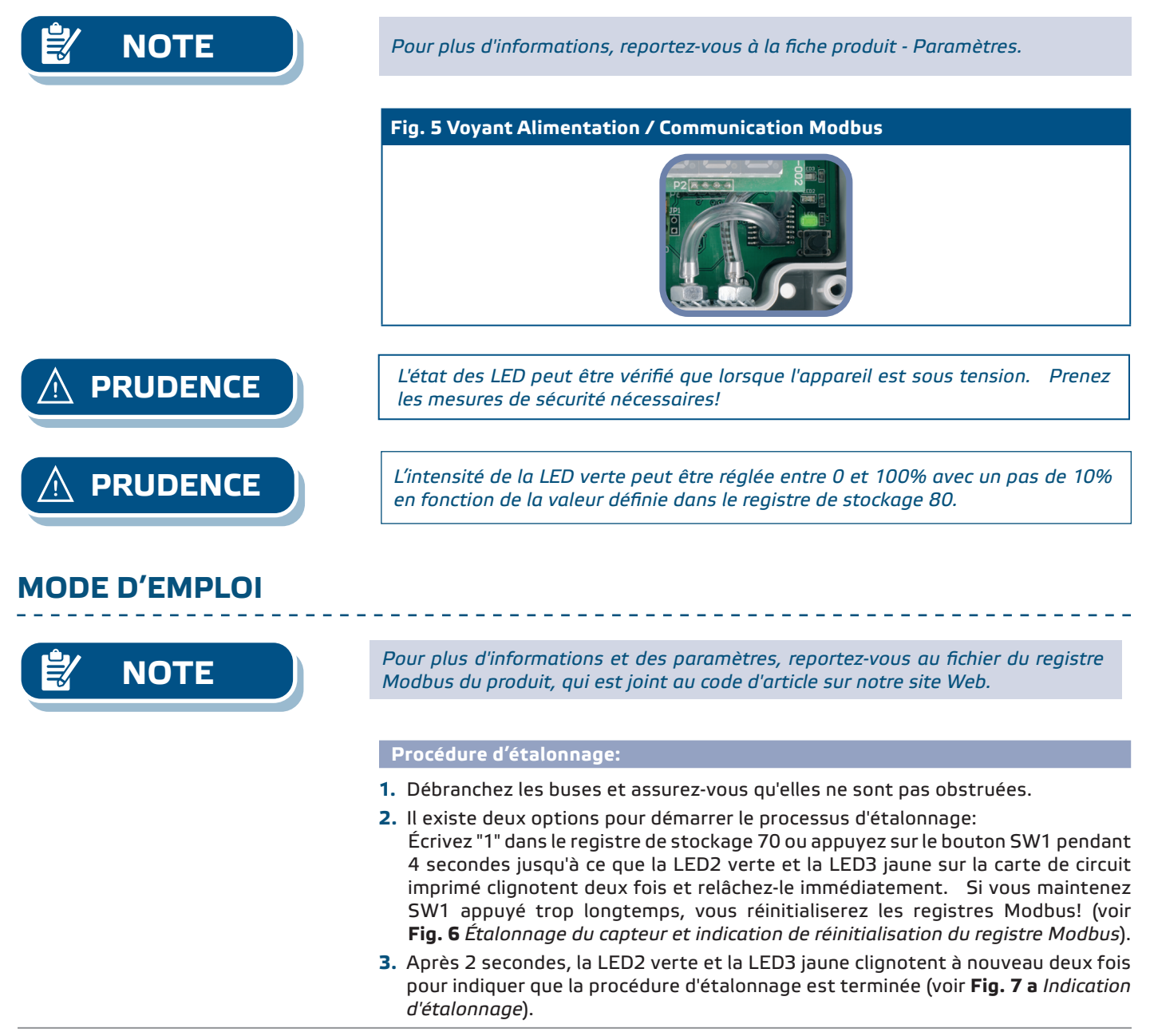

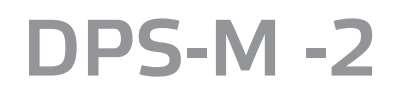

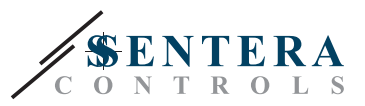

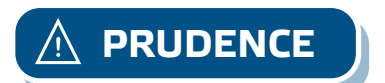

**PRUDENCE** *Assurez-vous que les buses sont déconnectées et dégagées.* 

#### **Procédure de réinitialisation des registres Modbus:**

- **1.** Appuyez sur l'interrupteur tactile SW1 pendant 4 secondes jusqu'à ce que la LED2 verte et la LED3 jaune sur la carte de circuit imprimé clignotent deux fois et maintenez l'interrupteur appuyé jusqu'à ce que les deux LED clignotent à nouveau trois fois (voir **Fig. 8** *Etalonnage du capteur et réinitialisation du registre Modbus).*
- **2.** Les registres Modbus sont réinitialisés à leurs valeurs par défaut (préréglés en usine).
- **3.** Pendant la procédure de réinitialisation Modbus, l'affichage indiquera "H" (Voir **Fig. 9 b** *Indication de réinitialisation Modbus* ).

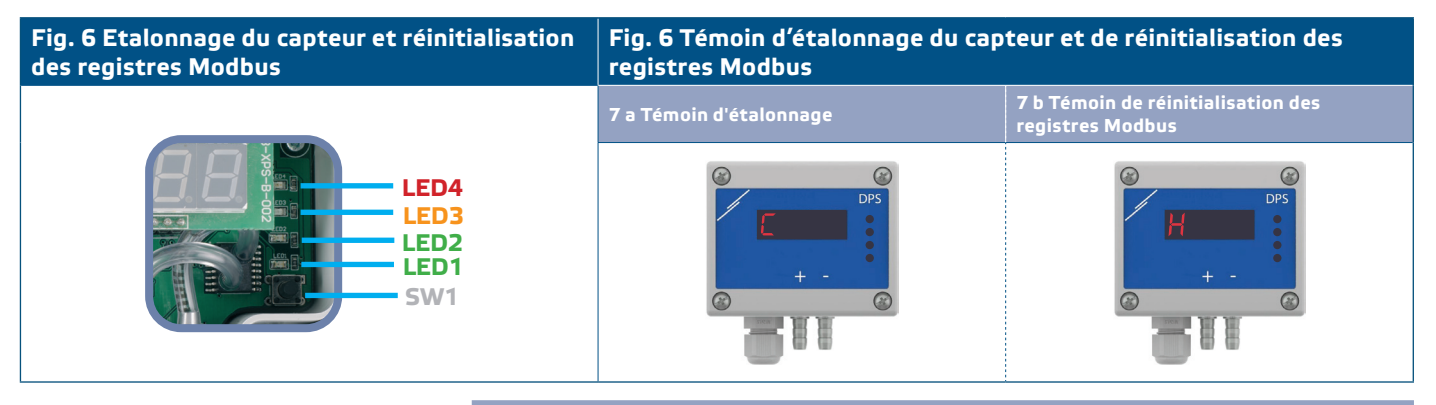

**Procédure de réinitialisation des registres de stockage de communication:** 

**1.** Mettez le cavalier sur les goupilles 1 et 2 du connecteur P4 pendant au moins 20 secondes pendant que l'appareil est sous tension (voir **Fig. 8** ).

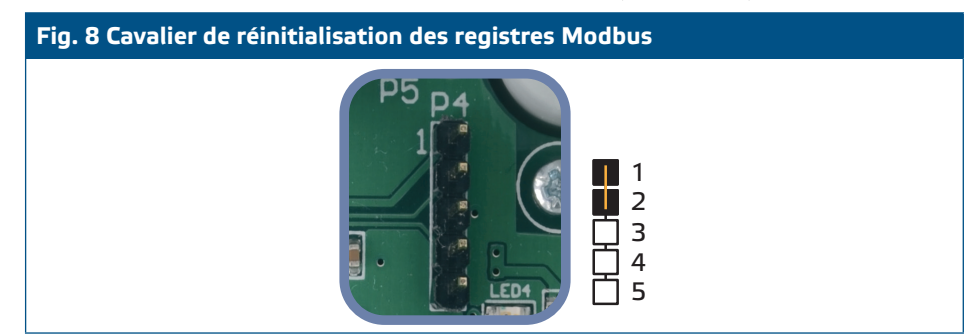

- **2.** Les registres de stockage 1 et 3 de communication seront réinitialisés à les valeurs par défaut.
- **3.** Enlevez le cavalier.

*Une lecture correcte de la vitesse de l'air n'est possible que si elle est activée dans le registre de stockage 64 (vitesse de l'air de Pitot) et qu'un transmetteur est connecté à l'ensemble de connexion de tube de Pitot approprié (PSET-PTX-200).*

#### **Paramètres d'affichage**

L'affichage est activé en écrivant «1» dans le registre de stockage 91 (lecture de mesure). Remplir "0" éteint l'affichage.

Lorsque l'affichage est activé, sa mode dépend de la valeur dans le registre de stockage 61 (mode d'opération). Il y a trois modes d'affichage disponibles selon la valeur dans le registre de stockage 61 - Voir tableau ci-dessous:

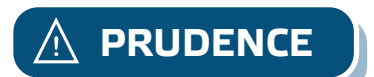

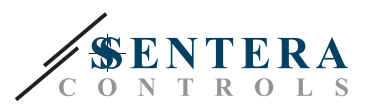

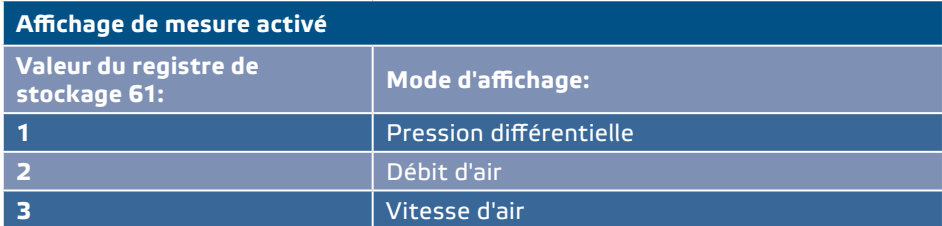

#### **1. Mode d'affichage de la pression différentielle**:

**1.1** L'écran à LED indique la pression différentielle avec une résolution de 1 Pa. Voir **Fig. 9** ci-dessous. Comme le DPS peut afficher jusqu'à 4 chiffres, les valeurs indiquées vont de 0 à 9999, c'est-à-dire que si la presion différentielle mesurée = 10.000 Pa, l'appareil affiche 9999. Cependant, le logiciel 3SModbus indique toujours la valeur réelle.

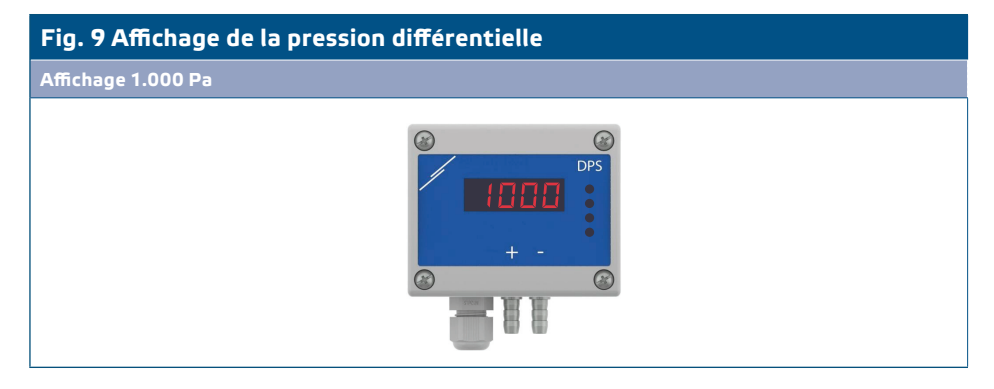

- **1.2** Indication hors plage:
	- ► L'écran affiche «Lo» toutes les 3 secondes si la pression différentielle mesurée est inférieure à la limite minimale de la plage de régulation définie via le registre de stockage correspondant (voir **Fig. 10 a**).
	- ► Si la pression différentielle mesurée est supérieure à la limite maximale de la plage de réglage, l'affichage indique «HI» toutes les 3 secondes (voir **Fig. 10 b**) *.*

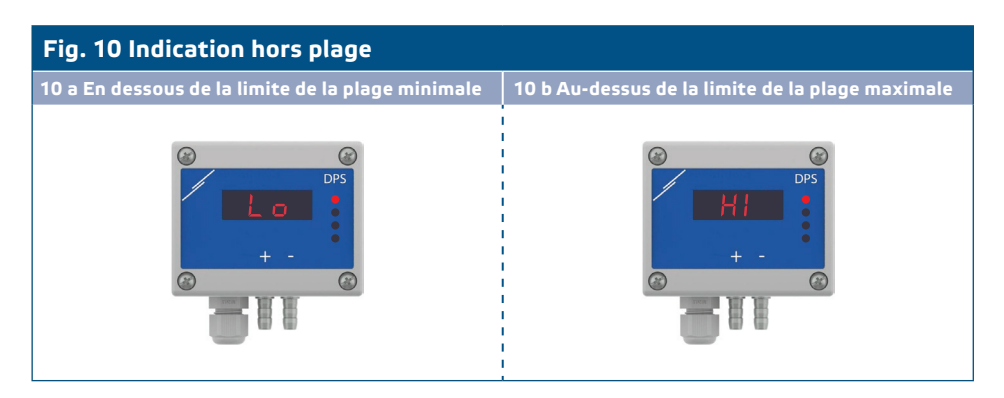

#### **2. Mode d'affichage du débit d'air:**

- **2.1** Un flux d'air dans la plage 0-9.999 m3/h est affiché avec une résolution de 1 m3/h. Un exemple d'affichage de 100 m3/h est montré dans la **Fig. 11 a** cidessous.
- **2.2** Un flux d'air dépassant 10.000 m3/h est affiché avec une résolution divisée par 1.000. Un exemple d'affichage de 10.000 m3/h est montré dans la **Fig. 11b** ci-dessous.

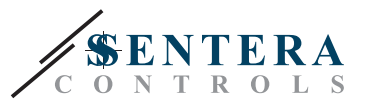

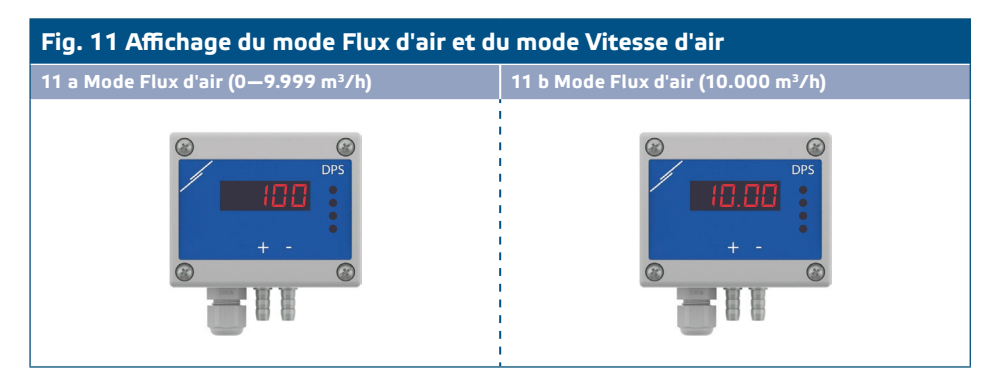

#### **3. Mode d'affichage de la vitesse d'air:**

**3.1** La vitesse d'air est affichée avec une résolution de 0,1 m/s. Un exemple d'affichage de 1 m/s est montré dans la **Fig. 12** ci-dessous.

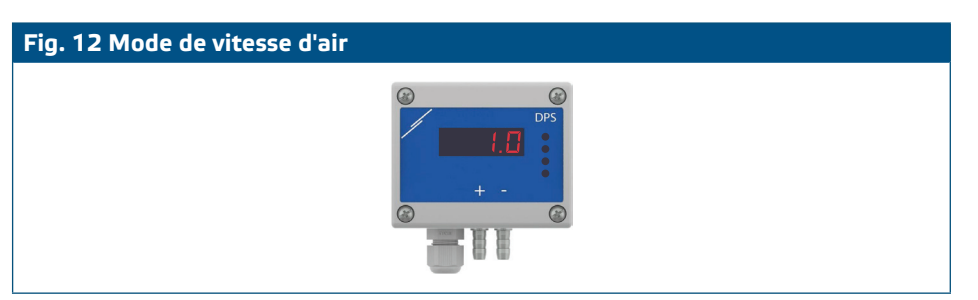

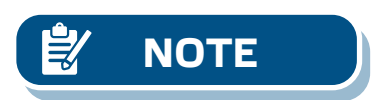

**NOTE** *Une lecture correcte de la vitesse de l'air n'est possible que si elle est activée dans le registre de stockage 64 (vitesse de l'air de tube de Pitot) et qu'un transmetteur est connecté à l'ensemble de connexion de tube de Pitot approprié (PSET-PTX-200).* 

**4.** Voyant d'échec de l'élément capteur:

En cas de défaillance de l'élément capteur ou de la perte de communication, un message "Err" est affiché et la LED4 rouge clignote. Voir **Fig. 13**.

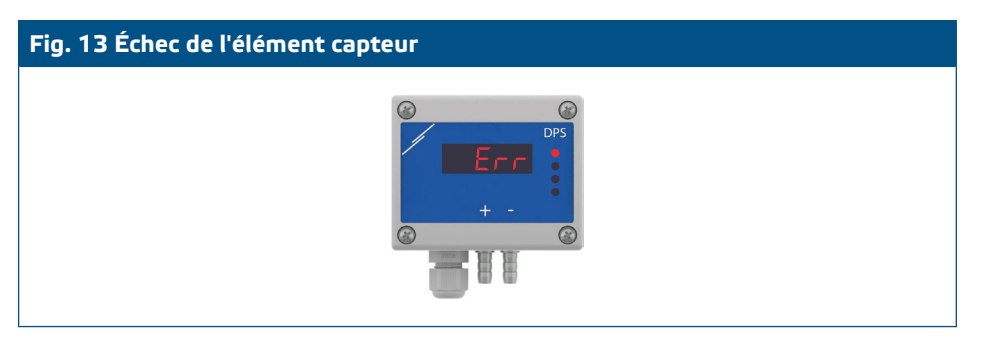

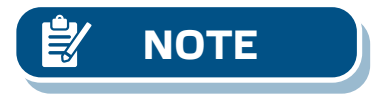

**NOTE** *La condition de défaillance du capteur s'affiche uniquement si l'affichage n'est pas en mode d'arrêt (activé et désactivé via le registre de stockage 91).* 

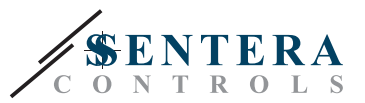

# <span id="page-11-0"></span>**INFORMATIONS SUR LE TRANSPORT ET LE STOCKAGE**

Évitez les chocs et des conditions extrêmes; stockez en emballage d'origine.

### **INFORMATIONS ET RESTRICTIONS SUR LA GARANTIE**

Deux ans après la date de livraison contre les défauts de fabrication. Toute modification ou altération du produit après la date de publication soulage le fabricant de toute responsabilité. Le fabricant ne porte aucune responsabilité pour des erreurs d'impression ou des erreurs dans ces données.

### **ENTRETIEN**

Dans des conditions normales, ce produit ne nécessite aucun entretien. En cas d'encrassement nettoyez avec un chiffon sec ou peu humide. En cas de forte pollution, nettoyez avec un produit non agressif. Dans ces conditions l'appareil doit être déconnecté de l'alimentation. Faites attention à ce qu'aucun liquide entre dans l'appareil. Seulement reconnectez à l'alimentation quand il est complètement sec.